#### Plans du calibre pour réaliser l'échelle de gris.

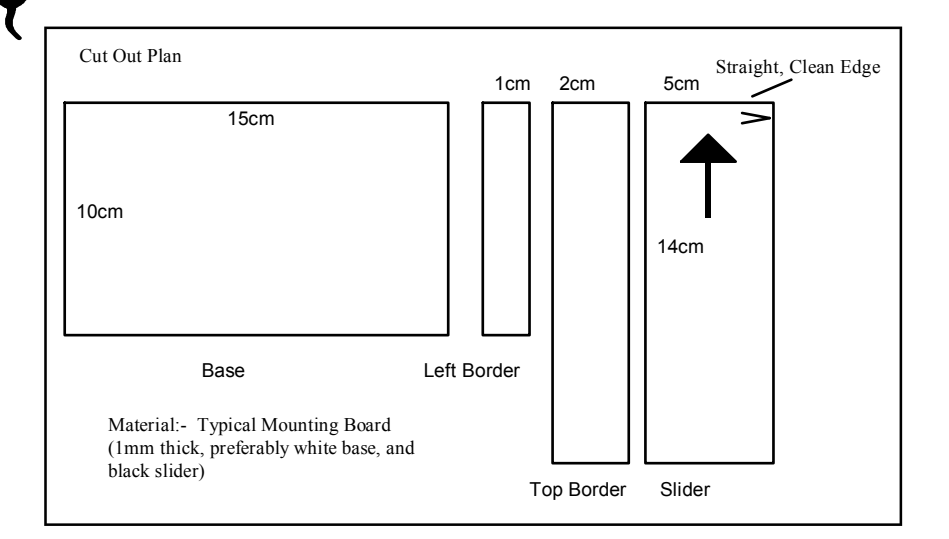

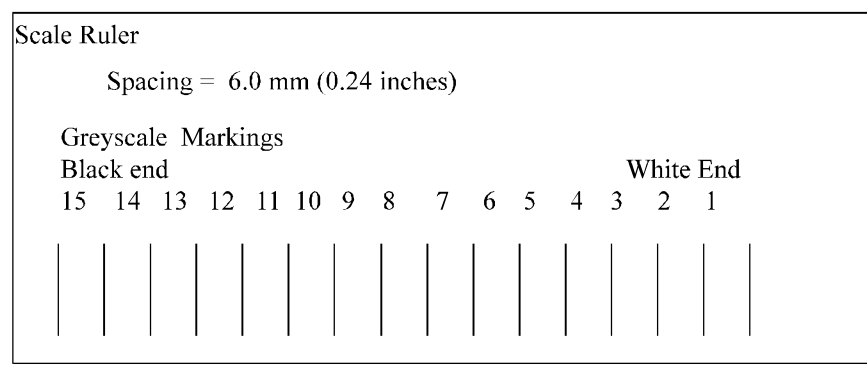

**Une fois réalisée, l'échelle de gris doit être découpée à 90 par 6 mm et collée sur la face avant de l'Analyser à l'aide d'une colle assez faible afin de pouvoir être remplacée facilement si vous souhaitez changer de type de papier. (Il est souhaitable d'ôter l'échelle de gris livrée avec l'Analyser avant de coller la votre.) Souvenez vous toutefois quand vous attachez votre échelle de gris sur la face avant, de l'aligner avec précision dans l'ouverture prévue et avec la partie noire à droite !**

# **Analyser** *Pro 500*

**Compte Pose et Analyseur**

**Mode d'Emploi Traduction française par Georges Giralt**

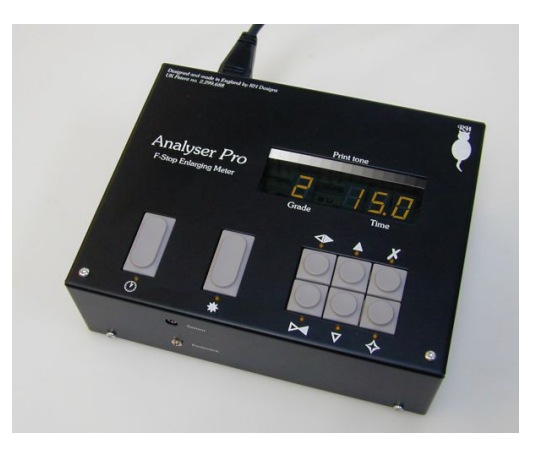

**Nous nous faisons une fierté de faire évoluer nos produits continuellement. en conséquence les informations contenues dans ce document peuvent être sujettes à des modifications sans avertissement préalable. Ce document est Copyright ©1996-2012 et ne peut être reproduit sous quelque forme que ce soit sans l'autorisation expresse de RH-Designs. Ce document est Version 2, d'Août 2005, correspondant au logiciel Version 6.0.**

#### **RH Designs**

**Mill Fosse House, Hawes, North Yorkshire DL8 3QF** *Tel / fax: 01***969 667776 e-mail: darkroom@rhdesigns.co.uk World Wide Web: <http://www.rhdesigns.co.uk>**

#### **CONTENU DE L'EMBALLAGE**

**L'emballage de l'Analyser contient les éléments suivants: L'Analyser proprement dit avec son câble, la sonde de mesure, et la pédale. Si l'un quelconque de ces éléments est manquant ou endommagé, contactez votre fournisseur immédiatement.**

#### **ATTENTION**

**Veuillez lire ces instructions complétement et avec attention avant d'installer ou d'employer votre Analyser.**

**L'Analyser 500 ne peut fonctionner qu'avec la tête Ilford Multigradde 500 dont il tire son alimentation à travers de l'Ilford Power Pack et ne nécessite aucune connection supplémentaires. N'essayez pas d'employer l'Analyser 500 avec un autre agrandisseur.**

**Cet appareil peut être réparé. Retourner l'appareil à RH Designs si une réparation s'avérait nécessaire. N'essayez pas d'ouvrir l'appareil ou d'ôter l'un quelconque des capots. Ce faisant, vous vous exposeriez à des voltages potentiellement dangereux. Ne faites pas tomber l'appareil et ne le soumettez pas à des chocs mécaniques, ou des températures et/ou humidités extrêmes. Comme tout équipement électronique, l'Analyser peut être endommagé par l'eau ou les éclaboussures de produits chimiques. N'installez pas cet équipement là où il pourrait être sujet à de telles projections. si toutefois il venait à être souillé, déconnecter l'appareil du secteur avant de tenter de le nettoyer afin d'éviter toute possibilité d'accident. N'employer qu'un chiffon à peine humide pour nettoyer la façade.**

*Les problèmes spécifiques à l'Analyser 500 et à la tête Ilford Multigrade 500 ainsi que les problèmes de calibrations doivent être adressées à Chris Woodhouse: e-mail cwoodhou@btinternet.com, site web* **<www.beyondmonochrome.co.uk>***, ou par téléphone +44(0)1245 325170 (soirée et weekends) .*

#### **GUARANTIE**

**Cet équipement est garanti contre tout défaut de composants ou de fabrication pour une durée de 2 (deux) ans à compter de la date de l'achat original. Si un défaut venait à apparaitre pendant ce laps de temps, veuillez s'il vous plait nous contacter avant de nous retourner l'appareil afin d'obtenir une analyse sur le défaut constaté. S'il s'agit d'une panne, nous réparerons ou remplacerons (à notre choix) l'équipement défectueux à nos frais. Cette garantie n'affecte pas vos droit légaux à garantie. Les dommages résultants d'un emploi non conforme de l'équipement et toutes pertes consécutives résultant d'un emploi non conforme de cet équipement ne sont pas couverts par la garantie.**

> **Ce produit a été conçu et fabriqué en conformité avec les normes Européennes qui lui sont applicables.**

### **EEE**

**1. Vous avez essayé de faire plus de 8 mesures**

**2. Vous essayez de faire une bande d'essai alors que le temps d'exposition de base est soit trop long soit trop court**

### **HI**

**Le niveau d'éclairement est trop fort (en dehors de la plage de mesure ou conduirait à un temps d'exposition inférieur à 1,5 secondes )**

## **LO**

**Le niveau d'éclairement est trop faible (en dehors de la plage de mesure ou conduirait à un temps d'exposition supérieur à 97,5 secondes)**

**Les autres messages sont décrits dans le manuel, dans leur contexte,**

### Opérations de base

#### **Bande d'essai**

**Appuyersur Focus pour allumer l'agrandisseur, puis sur Print pour activer le mode bande d'essai. (Appuyer sur Calibration**  $\diamond$  **p**our **réaliser** une **bande** de 15 **pas de gris) Appuyer sur Print pour les expositions suivantes jusqu'à l'affichage de CLR. Appuyer sur Clear 7 pour quitter le mode bande d'essai à n'importe quel moment.**

#### Mode densitomètre

**Appuyer sur Focus pour allumer l'agrandisseur, puis appuyer et maintenir le bouton de mesure de la sonde pour entrer et sortir du mode densitomètre.**

#### **Faire venir**

**Augmenter le temps de la valeur souhaitée. Appuyer et maintenir Print pendant plus d'une seconde. L'agrandisseur sera allumé pendant un temps représentant la différence entre le nouveau et l'ancien temps.**

#### **Modifier le canal papier**

**Presser** Calibration  $\diamondsuit$  brièvement iusqu'à ce que le canal papier voulu soit **affiché.**

### **Notes sur le branchement**

**ATTENTION : comme tout équipement électronique, l'Analyser peut être endommagé par l'eau ou les éclaboussures de produits chimiques. N'nstallez pas cet appareil là où il peut être soumis à des éclaboussures d'eau ou de produits chimiques. Toujours débrancher l'appareil du secteur si vous devez en nettoyer la boite. Ne pas installer l'appareil là ou les températures et/ou l'humidité atteignent des extrêmes.**

#### **Installation**

**Il suffit de de connecter l'Analyser à l'aide de sa prise ronde sur le réceptacle de l'alimentation Ilford Power Pack. Connectez la sonde sur la prise marquée "Sensor" sur la face avant de l'Analyser, branchez la pédale si nécessaire et voilà.**

#### **Obtenir de l'aide**

**Si vous avez besoin d'aide ou si vous avez d'autres questions, contactez RH Designs au +44 01969 667776 Un service de réponse est disponible à ce numéro.**

**Nous vous offrons aussi un support technique par courrier électronique en Anglais. Sur notre site vous trouverez aussi du support à <http://www.rhdesigns.co.uk>. Les problèmes spécifiques à l'Analyser 500 et à la tête Ilford Multigrade 500 ainsi que les problèmes de calibrations doivent être adressées à Chris Woodhouse: e-mail cwoodhou@btinternet.com, site web <www.beyondmonochrome.co.uk>, ou par téléphone +44(0)1245 325170 (soirée et weekends) .**

### **Bibliographie**

**Les livres cités ci dessous contiennent des informations utiles concernant le tirage Noir et Blanc. Cette liste, loin d'être exhaustive, n'est pas classée par ordre de préférence.**

**Nocon, Gene: "Photographic Printing", 2nd edition, Virgin**

**Ephraums, Eddie: "Creative Elements", 21st Century**

**Ephraums, Eddie: "Gradient Light", Working Books**

**Rudman, Tim: "The Photographers Master Printing Course", Mitchell Beazley**

**Lambrecht,Ralph andWoodhouse,Chris: "WayBeyond Monochrome", Fountain Press**

**Vestal, David, "The craft of Photography", Harper and Row**

**Vestal, David, "The art of Black and white enlarging", Harper and Row.**

### **Contenu**

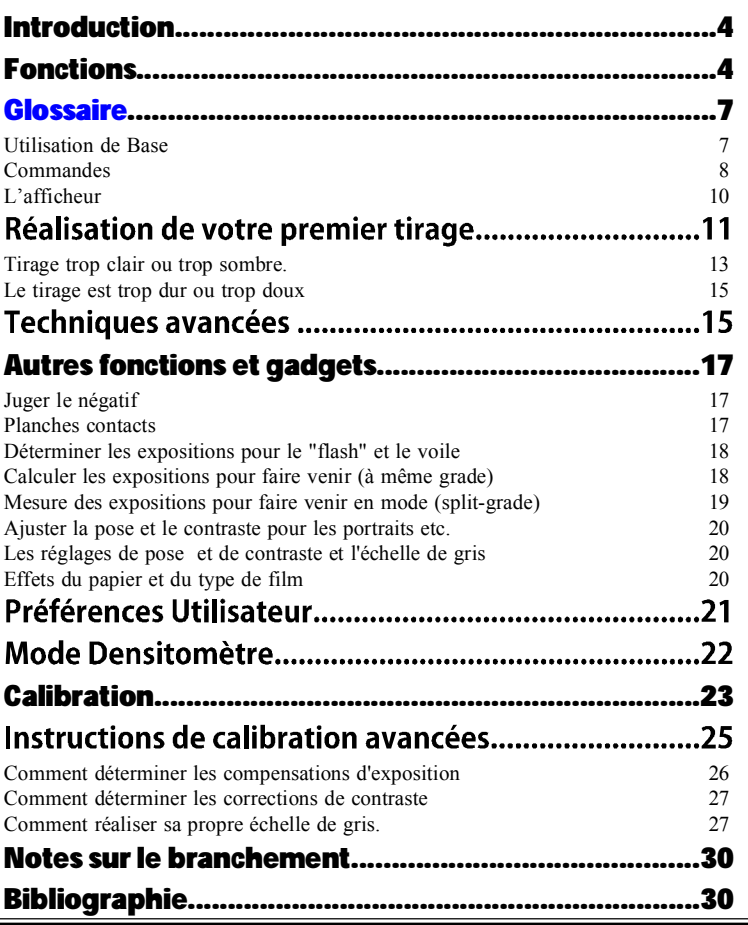

### **ATTENTION:**

**Eteignez l'appareil avant de brancher ou de débrancher le capteur ou les câbles pédale. L'échelle de gris est fixée avec un adhésif à faible adhérence délibérément, afin de permettre son retrait et le remplacement.**

### **AVERTISSEMENT DE SÉCURITÉ:**

**Cet appareil est conçu pour le contrôle des appareils photographiques d'agrandissement et éclairages seulement. Raccordement de tout autre équipement à cette unité peut provoquer un risque d'incendie ou de choc et annuler toutes les garanties.**

#### **Valeurs de calibration pour certains papiers courants**

**Nous vous remercions d'avoir choisi l'Analyser Pro, le compte pose en diaphragmes avec cellule conçu par des photographes, pour des photographes. Comme les laboratoires sont des endroits potentiellement dangereux, merci de lire ces instructions et les avis sur la sécurité avec soin avant d'utiliser et d'installer cet appareil.**

**Cet appareil est étudié pour piloter la tête Ilford Multigrade 500 et son alimentation. Il se connecte à l'alimentation de la tête pour son alimentation en énergie.**

**A la différence des autres versions de l'Analyser, l'Analyser 500 contrôle automatiquement le grade en faisant varier le rapport entre lumière bleue et lumière verte. Par exemple, dans une pose de 16 secondes, un grade doux peut donner 10 secondes d'éclairage vert et six secondes d'éclairage bleu, alors qu'un grade dur peut être composé de 2 secondes de vert et 14 secondes de lumière bleue.**

**La calibration de base incluse est adaptée au papier Ilford Multigrade VI RC et à la tête Ilford Multigrade 500. Cet ensemble peut être adapté afin d'offrir d'excellents résultats avec d'autres papiers.**

**L'Analyser dispose d'une sonde de mesure qui mesure un spot de 4 mm de diamètre de l'image projetée sur le plateau. L'Analyser calcule et affiche le grade et le temps d'exposition et contrôle l'allumage des lampes inactiniques du laboratoire.**

**Cet appareil n'est pas un automate figé. Il ne remplacera jamais l'intelligence ou le savoir faire du photographe. En vous montrant la gamme de gris que prendra votre tirage et en vous permettant de changer contraste ou densité il vous donnera de précieuses indications sur la nature du négatif et un contrôle total sur le résultat final.**

**L'Analyser 500 est subtilement différent de ses frères Analyser Pro. La plupart des Analyser Pro sont entre les mains d'utilisateurs ayant tous des agrandisseurs différents, et, ce qui est plus important, de moyens variés de changer le contraste d'un tirage, il est impossible de rendre l'Analyser absolu en terme de gradation. Nous devons donc calibrer chaque Analyser Pro aux valeurs que chaque utilisateur obtient avec son agrandisseur, son filtrage et ses papiers. L'Analyser 500, lui, est complètement dédié à un seul modèle de tête, la Multigrade 500 d'Ilford, il lui est possible d'avoir un contrôle total sur le contraste produit par l'éclairage bleu et vert et donc être parfaitement calibré en termes de valeurs standard ISO(R) et ce avec un espacement très régulier. Ici, nous réglons le vrai contraste pour chaque grade sur la tête, et modifions le rapport entre la lum ière verte et la lumière bleue pour que ceci se produise pour tout papier dont vous avez les données de calibration. Ceci signifie que le grade 3,6 est du même contraste effectif que le papier soit fait par Ilford, Agfa, Kodak ou autres. L'implication de ceci est que vous pouvez réaliser des tirages de lecture sur de l'Ilford RC et le tirage final sur de l'Agfa baryté.**

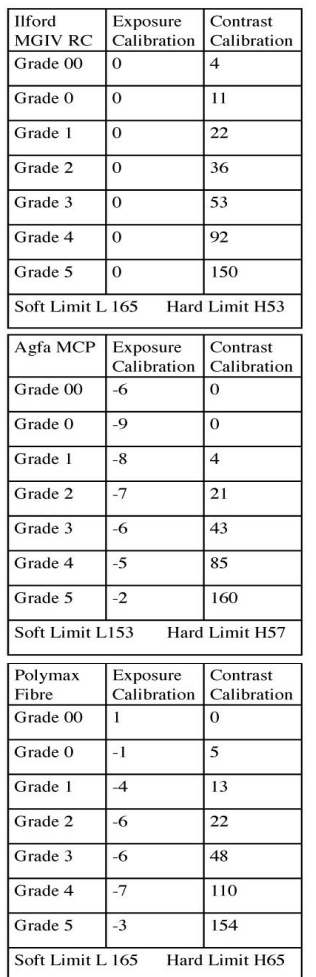

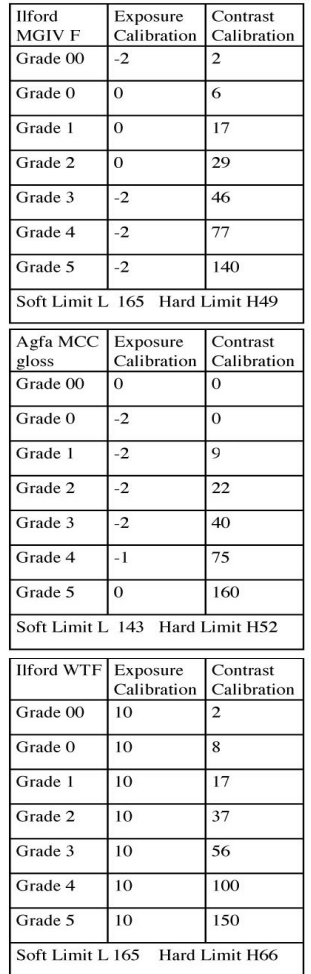

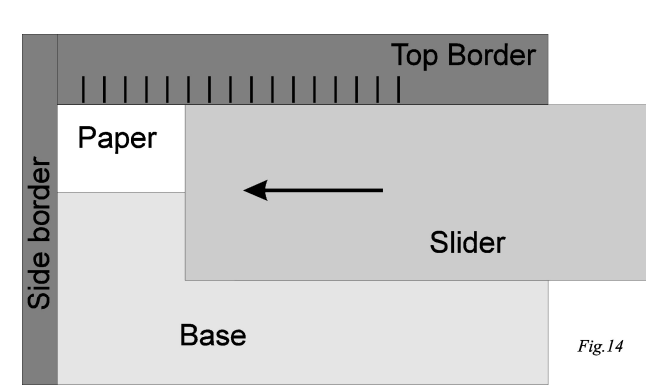

**Fixez ce gabarit sur le plateau de l'agrandisseur avec un peu de papier collant, insérez un négatif vierge dans l'agrandisseur. Prenez une mesure telle que la diode des hautes lumièressoit allumée et qu'un temps de pose soit indiqué. Si nécessaire, ajustez l'ouverture du diaphragme afin d'obtenir (pour le grade qui convient) d'environ 15 secondes. L'échelle est réalisée grâce à un mode bande d'essai étendu de 15 pas sur une image vierge.**

**La séquence est activée comme suit : démarrer la bande d'essai en appuyant sur (nous supposons que l'agrandisseur est toujours en mode mise au point, bien entendu) l'agrandisseur s'éteint. Appuyez sur le bouton calibration "Cal" pour démarrer la séquence de bande d'essai de15 pas. ("grEY" est affiché brièvement).**

**Fixez une pièce de papier sur le gabarit avec du papier collant et découvrez tout le papier. A l'aide du bouton , exposez la feuille. Puis faite glisser le masque sur le papier, puis répétez ces opérations jusqu'à ce que la séquence se termine. Comme pour toute bande d'essai, un appui sur la touche 7 annulera la séquence.**

**Enfin, traitez cette bande avec vos produits et procédures habituels, séchez et découpez aux dimensions de l'ouverture du boitier (voir les diagrammes sur la dernière page de ce manuel).**

**Si votre échelle est trop douce (le blanc et le noir sont trop gris ) répétez en employant un demi grade plus dur. Si la bande est trop dure, répétez avec un demi grade plus doux.**

#### **Valeurs de calibration**

**Au sortir de l'usine, tous les canaux papiers (PAP1-8) sont réglés pour de l'Ilford MGIV RC et pour des filtres Ilford. Appuyer sur la touche 7 pendant la calibration de N'IMPORTE QUELLE table va retourner la canal papier concerné aux valeurs usines de l'Ilford MGIV. Pour d'autres papiers, consultez le fabriquant pour obtenir la documentation technique mais souvenez vous que ces valeurs ne sont que des points de départ. Nous avons mesuré de nombreux papiers ces derniers mois et maintenons une banque de donnée de calibration sur notre site.**

**Souvenez vous aussi que les filtres varient entre les différents types d'agrandisseurs mais aussi entre deux numéros de série du même modèle, et qu'ils se modifient avec le temps et l'usure.**

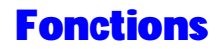

#### Maîtrise des tons du tirage

**L'Analyser peut enregistrer et afficher jusqu'à 8 mesures spot du négatif projeté sur le plateau de l'agrandisseur. Il va proposer une exposition initiale basée sur l'exposition correcte des hautes lumières pour le contraste du papier choisi. Chaque mesure est affichée grâce à une diode en face d'un des 15 tons de gris que prendra cette zone mesurée sur le vrai tirage. Ces tons sont imprimés sur le capot de l'Analyser. Il est possible d'ajuster l'exposition et/ou le contraste en utilisant cette échelle de gris pour visualiser et affiner les tons du tirages sans faire une seule bande d'essai.**

**L'Analyser 500 peut contrôler le contraste au 1/10 de grade (environ 2 points ISO(R) et chaque exposition est contrôlée au 1/24 de diaphragme.**

#### Contrôle du développement

**L'analyser incorpore une fonction densitomètre. Chaque fois qu'une mesure est faite, l'afficheur indique l'intensité relative de cette portion mesurée de l'image en relation au point le plus brillant mesuré. Si l'on prend la précaution de mesurer un négatif d'une référence (par exemple un test Zone Système) il sera possible de déterminer le contraste du négatif, et la rigueur du développement peut être déterminée sans le besoin d'un densitomètre couteux.**

#### **Une fonction pour "faire venir" de pointe**

**Une particularité unique de l'Analyser est sa possibilité de réaliser une exposition pour faire venir (assombrir) de façon incrémentale. Quand on emploie cette fonction, l'Analyser établit un délai à l'allumage de la lampe de l'agrandisseur. Ceci permet d'attendre l'amortissement des vibrations de la tête et de placer les outils à retenir (ou ses mains) dans le trajet lumineux. Cette fonction est activée en appuyant plus d'une seconde sur la touche Print et après avoir accru le temps affiché de la valeur choisie pour faire venir.**

#### Bande d'essai intelligente et automatisée

**L'Analyser sait faire des bandes d'essais de 7 plages espacées de ½, 1/3, ¼, 1/6 ou 1/12 de diaphragme et centrées autour de l'exposition affichée sur l'écran. Les poses incrémentales des bandes d'essai sont contrôlées au 1/10 de diaphragme.**

**Il existe aussi un mode consistant à la réalisation d'une bande d'essai en contraste. Ceci consiste en une bande d'essai à exposition constante mais chaque exposition est réalisée à un grade différent.. cette fonction est surtout là pour réaliser une bande d'essai destinée à la calibration mais peut aussi être employée pour mesurer les effets d'un changement de contraste sur une image. Sept expositions sont réalisées en faisant varier le contraste, grace à une exposition de tout vert à tout bleu.**

#### **Compte pose en diaphragmes**

**Les durées de temps peuvent varier entre 1,5 et 250 secondes et sont contrôlées au 1/12 de diaphragme près. Ces expositions sont calculées en pas constant réglables entre le ½, 1/3, ¼, 1/6 ou 1/12 de diaphragme. L'exposition peut être ajustée manuellement en utilisant le bouton de forçage de l'exposition soit avant, soit après la mesure de l'exposition. La partie compte pose de l'Analyser peut être employée indépendamment. Il n'est absolument pas nécessaire de mesurer la lumière pour utiliser la fonction compte pose.**

**De plus, l'Analyser compense automatiquement les écart de réciprocité d'exposition du papier. Nos mesures sur une sélection de papiers courants montrent qu'ils perdent (ou gagnent) entre 2/3 et 1/3 de diaphragme en sensibilité si la quantité de lumière est réduite (accrue) de quatre diaphragmes. Ceci est mesurable avec des expositions très courtes ou très longues. La fonction de calcul de temps incorporée réduit l'erreur à plus ou moins 1/6 de diaphragme pour une modification de 4 diaphragmes dans l'intensité lumineuse. Ceci accroit fortement la précision d'exposition pour les agrandissements géants et/ou des négatifs denses.**

#### **Calibration**

**D'origine, l'Analyser est calibré pour du papier Ilford Multigrade IV mais il peut être modifié pour travailler avec beaucoup de papiers différents. L'exposition et le contraste peuvent être ajustés pour tous les grades de papier, donc, par exemple, si vos tirages sont constamment trop clairs, vous pouvez saisir une compensations positive dans la mémoire de l'Analyser pour revenir à une exposition correcte. Ceci est la même démarche que celle consistant à modifier le réglage de la cellule de votre appareil photo pour obtenir des résultats optimaux avec un film particulier. L'analyser contient 8 tables séparées appelées canaux papiers et indiqués sur l'afficheur comme PAP 1 (pour Papier 1), PAP 2, c. jusqu'à PAP 8. Ces 8 canaux papiers sont programmables pour tenir compte de 8 papiers différents (par exemple des papiers RC et barytés, mat et brillants, Kodak et Agfa...) Des instructions sont incluses pour vous permettre de réaliser votre**

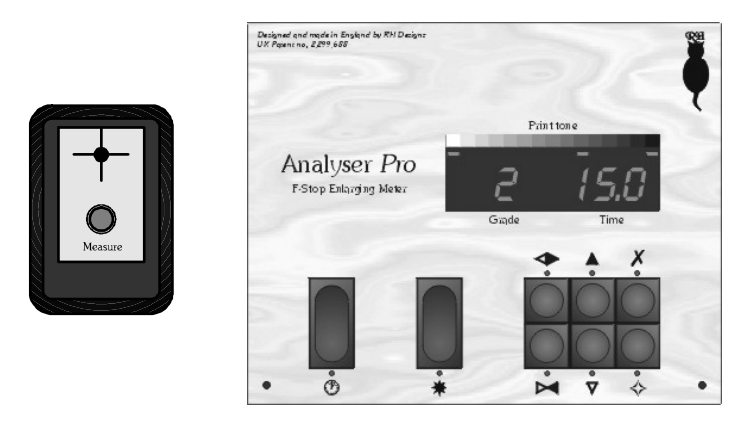

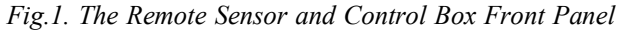

**PAS. Il faut calculer la compensation correcte en tenant compte de l'ampleur du pas** choisi en  $1/12$  (multiplier par 1, 2, 3 ou 4 selon que le pas est de  $1/12$ ,  $1/6$ ,  $\frac{1}{4}$  ou  $1/3$  de **diaphragme). Dans la figure 12, le ton presque blanc est décalé d'un pas vers la gauche par rapport à celui qui est au centre. Donc, toute la bande d'essai est trop sombre d'un pas. Il faut donc compenser en retirant 1 pas soit -1. Avec un pas réglé sur ¼ de diaphragme, la valeur de compensation sera de -3. Cette compensation d'exposition sera entrée dans la mémoire pour ce grade à l'aide des procédures décrites ci dessus.**

**La calibration ne se réalise que pour les grades pleins. Les points intermédiaires sont calculés par la moyenne des deux valeurs adjacentes.**

#### Calibration avancée, Comment déterminer les corrections de **contraste**

**Ne pas tenter de calibrer le contraste tant que l'exposition n'est pas correctement calée ! Déterminer le contraste et les ajustements nécessaires est un processus complexe et ne devrait pas être tentée sna l'assistance du concepteur de ce produit. Contactez Chris Woodhouse, émail cwoodhou@btinternet.com.**

#### Calibration avancée. Comment réaliser sa propre échelle de **gris.**

**Ce paragraphe décrit comment réaliser votre propre échelle de gris pour remplacer celle livrée avec l'Analyser. Réaliser votre échelle augmente la précision des prévisions pour vos papier, agrandisseur, et chimie. Il faut un peu de concentration la première fois pour réaliser cette bande, mais l'effort est payé de résultats.**

**Il est nécessaire de faire cette échelle pour chaque papier mais une seule par papier car l'Analyser emploie la même échelle pour tous les grades. Les meilleurs résultats seront atteint si vous réalisez une bonne échelle, démarrant par un ton presque blanc, finissant par un ton presque noir en 15 pas. Pour réaliser cette échelle de tons complète voici ce qu'il vous faut faire :**

**1. Identifiez le grade de papier dont le contraste est proche de ISO(R) 105, soit environ 3,5 crans de diaphragme. (Normalement un grade 2)**

**2. Assurez vous que l'Analyser est bien calibré pour ce grade en tirant une amorce exposée et développée et assurez vous qu'elle produit un tirage plus foncé que le blanc du papier. Pour vérifier que l'exposition est correcte, suivez les instructions de la partie "Calibration avancée, comment déterminer les compensations d'exposition". Il est possible d'employer des demi grades si besoin.**

#### Réalisation de l'échelle de gris

**Afin de réaliser une échelle parfaite, qui ait le même espacement que la rangée de diodes, vous trouverez un modèle de gabarit et sa règle page 32 de ce manuel qui est montré assemblé figure 14.**

### Calibration avancée, comment déterminer les compensations **d'exposition**

**L'utilisateur avancé va vouloir obtenir des ajustements pour ses matériaux ou besoins par un procédé facilement reproductible. Ceci peut être obtenu soit en modifiant la calibration interne pour l'adapter à l'échelle de gris, OU en faisant votre propre échelle de gris, OU une combinaison des deux.**

**Un échelle de gris correcte est celle qui démarre par un ton presque du blanc du papier et finit par un ton presque noir. A cause des caractéristiques des papiers photo, le ton médian est un ton de gris un peu plus clair qu'une charte de gris Kodak, à environ 22% de réflectance.**

**A cause des tolérances sur les facteurs de filtres, et sur les réglages, l'Analyser offre une valeur de compensation pour chaque grade plein, donc, une calibration requiert de faire une bande d'essai sot faite pour chaque grade (comme décrit ci dessous). Il est possible de calibrer un grade particulier n'importe quand. Il n'est pas nécessaire de refaire la procédure complète si un seul grade nécessite d'être repris.**

**Pour adapter la calibration d'exposition à l'échelle de gris de l'Analyser, placer une amorce de film non exposée mais développée dans le passe vue et prenez une seule mesure afin que l'extrémité coté haute lumière soir affichée. Modifiez hauteur de la tête et/ou l'ouverture du diaphragme de l'optique pour que le temps affiché soit entre 10 et 20 secondes (répétez la mesure si nécessaire jusqu'à être dans cette plage). Réalisez une bande d'essai avec cette valeur de temps. (pendant que l'agrandisseur est en mode mise au point, appuyez sur la touche pour entrer en mode bande d'essai). Vous devriez obtenir une bande d'essai contenant un ton de gris très pale, proche du blanc de base du papier quelque part sur la bande d'essai. Si ce ton "presque blanc" qui est identique à l'e xtr9mité la plus claire de l'échelle de gris est le plot central de la bande d'essai, aucune compensation n'est nécessaire. Si toute la bande est trop sombre ou trop claire, de sorte qu'aucune zone ne corresponde à l'extrémité la plus claire de la bande d'essai, diminuez ou augmentez, respectivement l'exposition de 5 pas et refaites une bande d'essai avec ce nouveau temps.**

**Les compensations d'expositions sont exprimées en 1/12 de diaphragme. La position du ton de gris (par rapport au centre de la bande d'essai) du gris qui correspond au point extrême de l'échelle de gris coté hautes lumière donne la compensation nécessaire en**

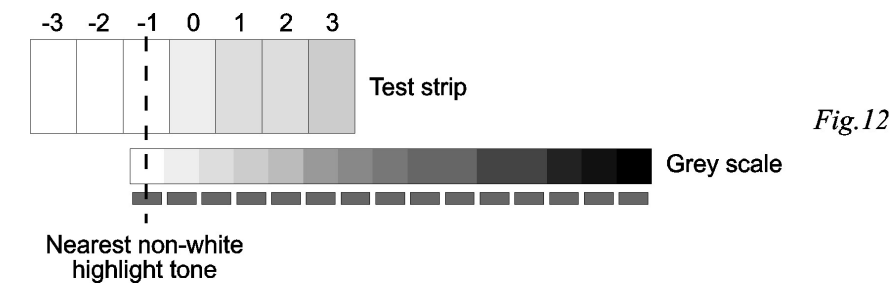

**propre échelle de gris afin d'augmenter encore la précision des affichages de l'Analyser.**

#### Étendue de mesure

**L'Analyser calcule les temps au plus proche 1/12 d'EV près. Son étendue de mesure est de 13 diaphragmes et vous indiquera les dépassements tant en hautes qu'en basses lumières. Le système de mesure interne dispose d'une précision de calcul d'un 1/60 de diaphragme.**

### **Glossaire**

**Définition des expressions employées:**

**Compensation d'exposition : une modification du temps calculé par l'Analyser pour obtenir un tirage correctement exposé. Une fois déterminée, cette compensation sera entrée en mémoire pour qu'elle soit utilisée à chaque tirage.**

**Décalage d'exposition : une modification temporaire de l'exposition calculée par l'Analyser pour éclaircir ou assombrir un tirage particulier afin d'obtenir un tirage à son goût.**

**Calibration : L'adaptation de l'Analyser à son matériel et ses procédés. Il est possible de calibrer tant l'exposition que le contraste. Les données sont stockées dans des tables de calibration de la mémoire de l'Analyser.**

**Canal papier : n'importe lequel des 8 jeux de calibrations stockés dans les tables de calibration de l'Analyser. On les nomme de PAP 1 à PAP 8.**

**Pas : Un diaphragme représente un changement drastique dans l'exposition d'un papier ! Le compte pose utilise des fractions de diaphragmes pour déterminer ses incréments de temps. Ces fractions sont à choisir entre le ½, 1/3, ¼, 1/6 ou 1/12 de diaphragme. Chaque appui simple sur les boutons de temps accroit ou diminue le temps affiché d'un pas sélectionné. Les valeurs de calibrations sont spécifiées dans le pas le plus fin : le 1/12 de diaphragmes.**

### **Utilisation de base**

#### Mise en œuvre

**Afin de mettre l'Analyser en service, suivez les instructions du guide d'installation page 30 de ce manuel. Après avoir vérifié les connexions, allumez l'Ilford Power Pack pour alimenter l'Analyser. L'afficheur va allumer tous les segments, puis afficher le canal papier choisi (par exemple PAP 1) puis le pas par défaut puis l'afficheur indique le grade par défaut et le temps de base (2 15,0). Les lampes inactiniques doivent être allumées et l'agrandisseur éteint. La face avant et son afficheur sont illustrés Figure 1. La sonde**

**de mesure abrite la cellule de mesure et un bouton poussoir. Cette sonde est à manier avec précautions.**

#### **Commandes**

**Le boitier comprend 8 boutons (voir la Fig. 1) :**

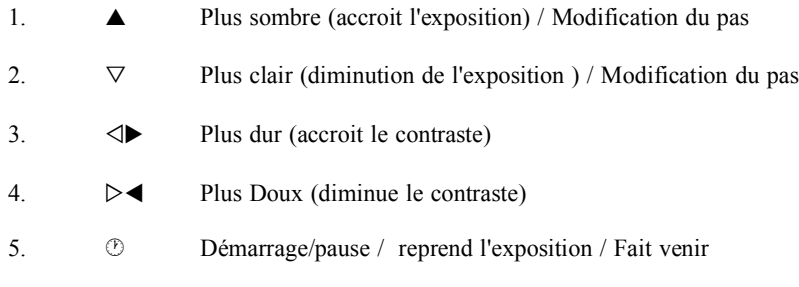

**6. Mise au point (allumage/extinction de l'agrandisseur) / Entrée des préférences utilisateur**

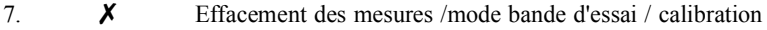

**8. G Calibration**

**La sonde de mesure contient un bouton poussoir destiné à réaliser la mesure.**

#### **Plus** sombre  $\triangle$

**Chaque appui augmente l'exposition d'une valeur de pas, ceci avant ou après avoir réalisé un tirage. Pendant les phases de calibration, ce bouton est employé pour modifier les valeurs de correction d'exposition ou de contraste (voir Calibration).**

#### **Plus** clair  $\nabla$

**Chaque appui diminue l'exposition d'un pas, que cet appui ait lieu avant ou après le triage. Pendant la phase d'entrée des valeurs de calibration, ce bouton sert à diminuer les valeurs de compensation ou de contraste. (voir Calibration).**

#### Plus clair et plus foncé ensembles

**Lors d'un appui simultané sur ces deux touches on entre dans le mode de choix du pas. Ceci est un changement temporaire pendant l'usage normal, ou une modification de la valeur par défaut si ce changement a lieu pendant la phase de Réglage Utilisateur. (voir Réglage Utilisateur). Après l'appui, la valeur courante du pas est affichée. Appuyez sur Plus Clair ou sur Plus foncé pour sélectionner le pas désiré. Appuyez de nouveau sur Plus Clair et Plus Foncé simultanément pour stocker la valeur de pas et revenir au mode normal**

**Comme chaque papier est différent et n'a pas forcément tous les grades disponibles, pour chaque papier il existe deux valeurs supplémentaires en mémoire définissant les limites en termes de contraste mini et maxi. En pratique, un papier comme le Multicontrast Premium Agfa, le réglage le plus doux est aux environs de ISO(R) 140 soit environ un grade 0,5.**

**1. Si vous n'êtes pas déjà en mode calibration, suivez l'étape 1 de la section précédente de façon à ce que "oFF" soit affiché brièvement. Autrement, passez à l'étape 2.**

**2. Appuyez sur le bouton pour passer l'Analyser dans le mode entrée du contraste.**

**3. A l'aide des boutons de grade et de temps, changez la valeur de contraste pour chaque grade plein.**

**4. Appuyez sur encore une fois pour passer à l'entrée du contraste maxi (grade le plus dur). L'afficheur montre un "H" à gauche pour confirmer. A l'aide des boutons de temps, afficher la valeur de contraste maxi.**

**5. Appuyez sur encore une fois pour passer à l'entrée du contraste mini. (grade le plus doux). L'afficheur montre un "L" pour confirmer. A l'aide des boutons de temps, afficher la valeur de contraste mini.**

**6. Appuyez sur le bouton encore une fois pour sauvegarder les valeurs et quitter le mode calibration.**

**Remarque : Pour changer le canal papier pendant la calibration, appuyer sur le bouton G brièvement pendant n'importe quelle phase et choisissez le canal papier grâce aux boutons de temps et terminez par un appui sur le bouton 7. Ceci va vous permettre d'entrer tous vos ajustement en une seule passe.**

### Instructions de calibration avancées

#### **Introduction**

**Cette partie décrit quelques techniques de calibration avancées qui permettent de tirer le maximum de l'Analyser. La calibration avancée vaut le travail surtout si vous combinez des papiers spéciaux avec des révélateurs, virages et surfaces différentes. Le but de la calibration est d'adapter les tons de gris affichés par l'Analyser aussi près que possible des tons de gris du tirage final.**

**Nous vous suggérons de ne pas entreprendre les procédures décrites ici avant que vous ne soyez bien familiarisé avec le maniement de l'Analyser, et en particulier les bandes d'essai.**

**Comme las facteurs de filtres peuvent varie de grade en grade, l'Analyser peut être calibré à la fois en termes d'exposition et de contraste à chaque valeur de grade "plein". Les valeurs intermédiaires sont extrapolées depuis les grades pleins adjacents. Si vous avez déjà déterminé la compensation requise pour les grades que vous employez le plus souvent, vous pouvez entrer ces valeurs dans la mémoire de calibration comme indiqué ci dessous.**

**Adapter le contraste à vos résultats est plus difficile, et vous ne devez pas la tenter tant que vous n'avez pas effectué la correction de l'exposition.**

#### Entrée des valeurs de correction d'exposition

**1. Appuyez pendant plus d'une seconde sur le bouton "Cal" . Relâchez le bouton et l'afficheur indique "oFF" (confirmation du mode de correction d'exposition) puis le canal papier réglé (PAP 1 , etc...) puis affiche le grade le plus faible "o". La partie temps de l'afficheur montre la compensation actuelle, s'il y en a une, en 1/12 de diaphragme.**

**2. Si nécessaire, choisissez le canal papier à régler en appuyant brièvement sur le bouton "Cal" jusqu'à ce que l'afficheur indique la valeur PAP correcte.**

**3. A l'aide des boutons @; et ?< allez sur le grade à renseigner.**

**4. A** l'aide des boutons  $\nabla$  et  $\blacktriangle$  affichez la valeur de compensation requise. Par exemple, **si** la correction notée lors du tirage est "-1/6" de diaphragme, appuyez sur  $\nabla$  deux fois **(il y a deux 1/12 dans 1/6). Remarque : Si une compensation avait déjà été entrée, l'afficheur va montrer la valeur précédente plus les "-2" que vous venez d'entrer. Par exemple PAP 2 contient une compensation de "-1" donc si vous entrez "-2" l'afficheur va indiquer "-3".**

**5. Recommencez les étapes 3 et 4 pour tout grade pour lequel vous avez des données de calibration. Si vous voulez entrer des données pour un autre canal papier, répétez les étapes 2 à 5 tant que nécessaire.**

**6. Appuyez surpour passer à l'entrée des données de calibration.Le mode contraste est confirmé par l'affichage de "cont" sur l'afficheur. Si vous n'avez pas de données de contraste à rentrer, appuyez sur à nouveau, l'Analyser va ré-démarrer et vos valeurs auront été stockées.**

**7. Si vous perdez le fil, ou êtes moins sur des compensations entrées, vous pouvez retourner aux valeurs d'usine. Pour effacer les valeurs, appuyez sur la touche 7 dans le mode "oFF" (mode offset ou compensation d'exposition). Ceci rappelle une valeur de zéro pour toute les valeurs de correction de tous les grades du canal papier sélectionné.**

#### **Saisie des valeurs de contraste**

**Le contraste est représenté par un nombre (entre 0 et 135) qui change le rapport de lumière entre le bleu et le vert afin de rendre le contraste égal à la valeur ISO(R) affichée.**

#### **Plus Dur @;**

**Chaque appui augmente la valeur de contraste d'un dixième de grade. Voir plus bas "Comprendre l'Affichage" pour plus d'informations.**

#### **Plus doux ?<**

**Chaque appui réduit la valeur de contraste d'un dixième de grade. Voir plus bas "Comprendre l'Affichage" pour plus d'informations.**

#### **Tirage**  $\odot$  (soit le bouton ou la pédale)

**a) Agrandisseur éteint, l'appui bref sur ce bouton démarre une exposition.**

**b) L'appui de plus d'une seconde sur ce bouton initialise un bref délai. A la fin duquel, une exposition destinée à faire venir commence. Cette exposition est la différence entre le temps affiché et le temps de l'exposition précédemment effectuée. Si le temps actuellement affiché est plus court que celui du tirage précédent, cette commande sera ignorée.**

**c) Si l'agrandisseur a été allumé manuellement (touche mise au point), l'appui sur ce bouton brièvement démarre le mode bande d'essai. Il faudra appuyer 7 fois de plus pour finir la bande d'essai..**

**d) Pendant l'exposition, l'appui stoppe cette exposition en cours, et appuyez à nouveau pour la reprendre là ou elle s'est arrêtée. Pendant la pause, tout appui sur l'un quelconque des boutons hormis annule la fin de l'exposition en cours.**

#### **Mise au point**

**a) Appuyez sur la touche Focus pour allumer l'agrandisseur et pour l'éteindre**

**b) Dansle mode calibration, la touche Focus permet de passer de la correction d'exposition à l'entrée des valeurs de contraste et à sortir du mode**

**c) Maintenue appuyée pendant plus d'une seconde, la touche Focus permet d'entrer dans le menu des préférences utilisateur. Un appui sur la touche 7 stocke les valeurs et retourne au mode normal.**

#### **Efface 7**

**a) Un appui efface les mesures en mémoire. La valeur de temps affichée est conservée. Un deuxième appui retourne l'afficheur à "2 15.0" (Grade 2 temps 15,0 secondes).**

**b) Dans le mode bande d'essai, un appui entre deux expositions annule ce mode.**

**c) Dans le mode de calibration, un appui efface les valeurs entrées et retrouve les valeurs usine.(voir Calibration)**

#### **Calibrer G**

**a) Un appui bref sur cette touche affiche le canal papier effectif, et vous permet d'en changer** (pour ce faire, appuyer sur  $\triangle$  ou  $\nabla$  pour afficher le bon canal papier, puis **presser 7 pour valider et sortir.**

**b) Un appui de plus d'une seconde bascule en mode calibration (voir Calibration)**

#### **Mesure**

**a) Ce bouton situé sur la sonde de mesure permet avec un appui bref de démarrer la mesure d'un point. Ce bouton n'est actif que quand l'agrandisseur est allumé.**

**b) Un appui prolongé de plus d'une seconde fait basculer l'analyser en mode Densitomètre (et en sortir).**

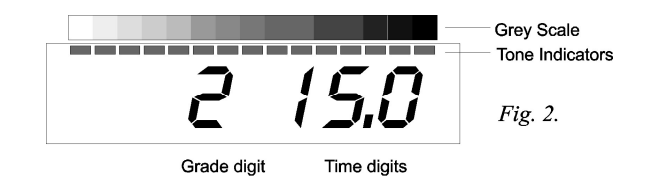

#### **L'afficheur**

**L'afficheur se décompose en 4 parties, voir fig. 2.**

**1) La partie Grade affiche la valeur sélectionnée actuelle. Les demi grades sont indiquée par l'allumage du point décimal au bas du nombre de grade. Le contraste le plus doux, nommé "00" par Ilford et "-1" par Kodak est indiqué par un petit "o".**

**2) La partie affichage du temps de pose dispose de 3 chiffres et indique l'exposition choisie (entre 1,5 et 250 secondes). Pendant la calibration, cette zone de l'affichage est utilisée pour afficher les valeurs de modification de l'exposition et les valeurs de contraste. De simples messages sont aussi affichés en employant l'ensemble de l'afficheur (partie grade et temps ensembles).**

**3) La barre de diodes sise sous l'échelle de gris sert à indiquer les tons du tirage (chaque diode pointe une valeur de gris de l'échelle).**

**Il est possible de changer la valeur de grade choisie à tout moment, en utilisant les boutons @; et ?<. Il n'y a pas assez de chiffres pour afficher simultanément le temps de pose et le grade (en 1/10) en même temps. Un appui sur l'un des boutons de choix du grade, l'afficheur montre la valeur de grade choisie exacte en employant les 3 chiffres de l'afficheur de temps. Quand le bouton est relâché, l'afficheur de grade affiche la valeur choisie, arrondie au demi grade le plus proche. Le demi grade est indiqué par l'allumage**

**fication qui permet de trouver la zone la plus claire de l'image projetée qui est , en général, la valeur "Zéro" de densité. Une fois cette valeur trouvée, appuyez sur le bouton de mesure pour prendre la première mesure. Cette mesure sera affichée avec 0,00 et toute mesure suivante sera relative à cette mesure. Si par la suite, vous trouvez un point plus brillant que le premier mesuré, 0,00 sera affiché et cette nouvelle mesure deviendra le point zéro. En conséquence, pour obtenir des mesures cohérentes et significatives, assurez vous que la première mesure prise soit la plus lumineuse (par exemple mesurez l'espace inter-image ou une zone non exposée) en utilisant la valeur brute comme décrit plus haut. Pour obtenir des résultats optimaux, assurez vous que cette lecture soit d'environ 370 en ajustant le niveau de lumière (hauteur de la tête de l'agrandisseur et/ou diaphragme de l'optique) puis prenez la première mesure.**

**Pour quitter le mode Densitomètre, pressez et maintenez le bouton de mesure jusqu'à ce que l'affichage retourne u mode normal (grade et temps de pose). Toute mesure ayant été stockées avant l'entrée en mode Densitomètre sont perdues.**

### **Calibration**

#### **Introduction**

**Le processus de calibration sert à ajuster les caractéristiques de l'Analyser à celles de vos produits, méthodes et équipements. Une foisréalisée, il n'est pas nécessaire de refaire de calibration tant que vous ne changez pas de type de papier, de méthode de travail ou de chimie. Une calibration complète vaut les efforts nécessaires car une fois terminée votre Analyser sera en mesure de prédire avec précision les résultats que vous obtiendrez avec vos tirages.**

#### Pourquoi est ce nécessaire ?

**La photographie est une science inexacte et bien que l'Analyser ait été étudié pour que son usage avec des matériaux populaires soit possible dès l sortie de son emballage, il y a beaucoup de facteurs qui peuvent affecter les performances et qui sont hors de notre contrôle.**

**En d'autres termes, compenser l'exposition est équivalent à la détermination de votre sensibilité de film et à ajuster en conséquence le posemètre de votre appareil photo à cette valeur trouvée plutôt qu'à la valeur ISO marquée sur la boite de film. Adapter le contraste est similaire à l'ajustage du temps de développement de vos films.**

#### **Que faut il faire ?**

**Il y a deux aspect dans la calibration. Régler l'exposition puis ajuster le contraste à vos résultats. De ces deux points, le réglage de l'exposition est le plus souvent nécessaire. Si quand vous avez fait vos premiers tirages vous avez déterminé la compensation nécessaire, alors vous avez déjà fait la partie la plus dure de la compensation d'exposition.**

**Nous avons donc un tirage qui présente des bandes de plus en plus sombres.**

#### Pas par défaut

**Positionne le pas d'incrément au démarrage de l'Analyser. La valeur par défaut sortie d'usine est de 1/12 de diaphragme. Choix ½, 1/3, ¼, 1/6 et 1/12.**

#### **Canal papier par défaut**

**Choisit le canal papier qui sera sélectionné à la mise sous tension. La valeur réglée à l'usine est le PAP 1.**

#### **Pause**

**Choix : On ou OFF. Quand on choisit ON, cette fonction introduit une pause entre l'exposition en lumière verte et l'exposition en lumière bleue (appuyez sur pour reprendre). Ceci permet de rendre plus facile les manipulations que permet le "Split Grade" (par exemple attraper les outils de maquillage).**

#### **ISO Grade**

**Quand ce réglage est sur ISO, le contraste est affiché en valeurs ISO(R) au lieu de numéros de grade pendant le réglage du grade. Quand le réglage est fini, l'afficheur retourne au mode d'affichage du grade "classique" et à l'affichage du temps.**

#### **Sauvegarde et sortie**

**Appuyez sur le bouton 7 brièvement pour stocker les valeurs réglées et revenir au mode normal.**

### **Mode Densitomètre**

**En utilisation normale, chaque fois que l'on fait une mesure, l'Analyser affiche brièvement la densité de cette mesure par rapport à l'échantillon le moins dense. Il n'est pas possible de réaliser plus de huit mesures dans ce mode. Pour faciliter l'analyse des négatifs en termes de densité, il a été inclus un mode Densitomètre dans l'Analyser. Dans ce mode la densité relative de chaque mesure est affichée en continu, la valeur de luminosité n'est pas stockée, et les indicateurs de tonalité face à l'échelle de gris ne sont pas employés. Il n'y a pas de limite aux nombres de mesures que l'on peut réaliser en mode Densitomètre. Pour une précision maximale, l'Analyser élimine les lectures en très faible intensité lumineuse. Si le niveau lumineux tombe dans des valeurs très faibles, l'afficheur donne une alarme en affichant "Lo". Ceci permet à l'Analyser d'afficher une densité maximale de 2,55 (Dmax) tout en conservant des temps de mesure courts et une performance optimale.**

**Pour mettre l'Analyser en mode Densitomètre, allumez l'agrandisseur à l'aide de la**

**touche . Pressez le bouton de mesure sur la sonde pour un temps plus long qu'une seconde. L'afficheur indique "LOG". Puis l'afficheur indique une valeur sans signi-**

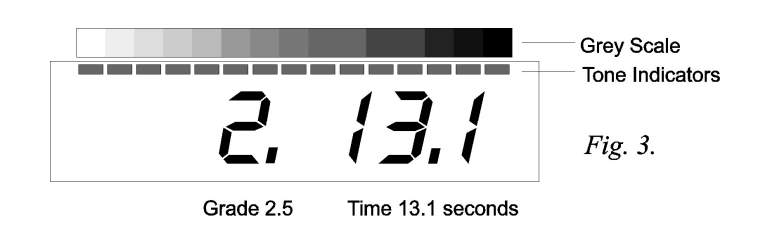

**du point décimal en bas à droite du chiffre. Par exemple un réglage de "2,6" sera indiqué comme "2.", la valeur "2,8" est arrondie à "3". Si vous avez choisi l'option d'affichage ISO(R) (voir page 22), la partie temps de l'afficheur montre la valeur de contraste en unités ISO(R) pendant le réglage du grade.**

**Le réglage du temps de pose peut être changé à tout moment en employant les boutons plus sombre et plus clair. La figure 3 montre une valeur de Grade de 2,5 et un Temps de 13,1 secondes.**

#### Réalisation de votre premier tirage

**Pour la précision des mesures, toujours effectuer celles-ci sans aucun filtre présent (réglage en lumière blanche) et avec toutes les lampes inactiniques éteintes. Les instructions qui suivent supposent que vous employez du papier à contraste variable. Nous vous suggérons d'apprendre à utiliser votre Analyser en employant du papier à contraste variable, et idéalement, de l'Ilford Multigrade IV RC même si vous envisagez de n'employer que du papier à grade par la suite. Il est rassurant et instructif d'obtenir des résultats pertinents dés les premiers essais et sans besoin de grosse calibration.**

**Choisissez un négatif disposant d'une large gamme de gris et qui se tire facilement**

**sur du papier de grade moyen (de 1 à 3). Allumez l'agrandisseur avec le bouton pour mettre l'image au point et composer l'image sur le plateau de l'agrandisseur. Réglez l'ouverture de l'objectif à la valeur que vous utiliserez pour le tirage.**

**Si vous n'avez pas raccordé l'éclairage inactinique à la prise pour éclairage inactinique de l'Ilford Power Pack, éteignez le maintenant.**

**Positionnez la sonde de mesure dans une zone d'ombres du négatif (partie claire du négatif) et appuyez brièvement sur le bouton de mesure. L'éclairage inactinique s'éteint**

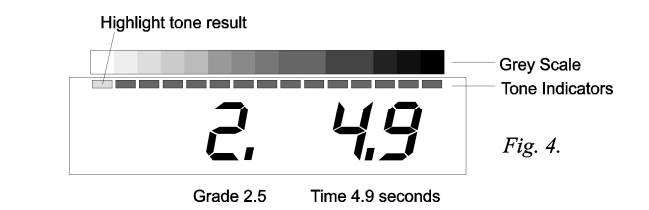

**et pendant que la mesure se fait, l'afficheur indique "BUSY" puis est indiquée la densité mesurée (d0.00). Enfin, l'afficheur indique le temps de pose suggéré pour l'exposition des hautes lumières comme sur la figure 4. (la première mesure sera toujours placée coté hautes lumières de l'échelle de gris quelle que soit la zone du négatif mesurée.) IL NE FAUT PAS BOUGER LA SONDE TANT QUE L'AFFICHEUR NE MONTRE PAS LA VALEUR MESURÉE ET QUE L'ÉCLAIRAGE INACTINIQUE SE SOIT RAL-LUMÉ !**

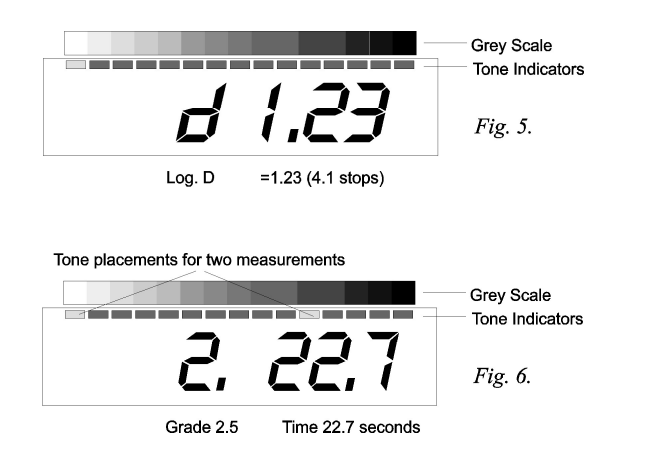

**Positionnez la sonde de mesure dans une haute lumière (zone sombre du négatif) de l'image puis appuyez brièvement sur le bouton mesure. Après un délai sensiblement plus long (permettant à la sonde de s'adapter à un niveau d'éclairage plus faible), la valeur de densité en valeurs logD est affichée temporairement (Fig. 5) suivie par la nouvelle valeur d'exposition et deux diodes seront allumées face à l'échelle de gris comme sur la Fig. 6. La valeur d'exposition est ajustée de façon à obtenir un gris presque blanc ( une densité de 0,04 logD) pour les hautes lumières. Ajustez les réglage du grade comme suit :**

**Si la diode aux extrêmes de l'échelle de gris clignotent, ceci indique que l'écart de contraste du négatif est trop fort pour le grade du papier choisi. Réduisez le grade , avec le bouton ?<, jusqu'à ce que les diodes s'arrêtent de clignoter. Si vous avez choisi pour vos mesures vous avez choisi des hautes lumières et des ombres avec peu ou pas de**

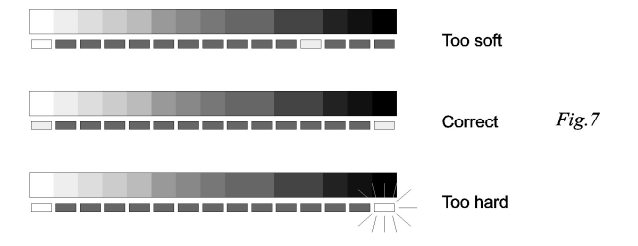

ФH

*Page 12 Copyright © 2012 RH Designs*

**résultat pratique de cela est que la séparation des tons dans les hautes lumières et dans les ombres sera différente papier par papiers. Enfin, il faut savoir que les papiers mats produisent des noirs moins riches que les papiers brillants.**

**Il est impossible de discuter en détail de ces problématiques dans ce manuel. Nous les mentionnons juste pour attirer votre attention sur les nombreux facteurs pouvant affecter les résultats que vous obtiendrez avec l'Analyser. Vous devez être préparé à expérimenter avec vos produits, équipements et méthodes de façon à établir les réglages qui seront bons pour vous.**

**Même les lampes halogènes varient en intensité pendant la chauffe. Même si ce fait est peu connu, il n'en est pas moins réel. Vous pouvez mettre ce phénomène en évidence si vous allumez un agrandisseur muni de ce type d'ampoules et prenez des mesures du même endroit espacées dans le temps depuis l'allumage pendant une minute ou deux. Une fois bien chaude, la lampe va émettre moins de lumière que froide. Il est donc intéressant de s'assurer que la lampe est bien chaude avant de commencer à tirer, surtout si c'est pour calibrer l'Analyser. Les lampes halogènes voient leur intensité lumineuse se réduire avec l'age et ceci sera compensé par l'Analyser. Il vous faut plutôt vous soucier des variations à court terme.**

### **Préférences Utilisateur**

**Ce mode vous permet de stocker vos préférences en mémoire pour les retrouver à chaque mise sous tension. Ce mode est sélectionné en maintenant appuyé le bouton**

 **pendant plus d'une seconde. Une fois le mode actif, l'afficheur indique "uSEr". Les options ci-dessous sont sélectionnées en séquence à chaque fois que vous presserez** la touche  $\ddot{\mathbf{\#}}$ . Pour changer la valeur courante, pressez soit sur  $\nabla$  ou  $\blacktriangle$ . **Une fois les réglages entrés, appuyez sur la touche 7 pour sauver vos réglages et revenir au mode normal.**

#### **Éclairage cadran**

**Choix lumineux ou sombre**

#### **Avertisseur**

**Choix On ou OFF. Si vous mettez sur On, l'Analyser fera métronome en produisant un son (bip) à chaque seconde pendant la pose**

#### **Mode bande d'essai**

**Choix : Par incréments ou expositions séparées. Les expositions séparées sont équivalentes** à appuyer sur  $\mathcal{D}, \blacktriangle, \mathcal{D}, \blacktriangle$  sept fois. Ce mode convient parfaitement à l'obtention **de 7 mini tirages recevant chacun une exposition complète. Le mode par incrément expose la totalité du triage lors de la première exposition, puis on masque 1/7 du tirage pour la seconde exposition, et ceci jusqu'à ce que le tirage ait reçu les 7 expositions.**

*Copyright © 2012 RH Designs Page 21*

**doivent être. L'inverse est, bien entendu, vrai. Avec un peu d'expérience vous aurez le "feeling" des diverses commandes et de leur interactions, et ceci vous permettra d'obtenir l'apparence voulue et exacte de votre image en un minimum d'efforts.**

#### Les réglages de pose et de contraste et l'échelle de gris

Les boutons  $\blacktriangle$  **et**  $\nabla$  augmentent et réduisent le temps d'exposition en pas, au choix,  $\frac{1}{2}$ , **1/3, ¼, 1/6 ou 1/12 de diaphragme. Ceci ne correspond pas nécessairement à un pas de l'échelle de gris. De temps en temps, vous trouverez que pour décaler d'un pas votre ton sur l'échelle de gris, il vous faut décaler l'exposition de plusieurs pas. Ceci est plus particulièrement vrai dans les grades doux. Enfin, il est possible que seules les diodes extrêmes changent. Ceci est parfaitement normal et est du au fait que l'échelle de gris dispose de 15 pas pour couvrir une gamme d'exposition large dans le cas d'un grade doux. Des effets similaires peuvent être constatés si le grade du papier est changé. Pour votre information, le point médian de l'échelle de g ris se situe entre le point ISO de vitesse et une charte de gris standard. Il est réalisé en utilisant des matériaux Ilford , papiers et filtres. Si vos résultats diffèrent de l'échelle de gris, certains facteurs peuvent en être la cause :**

**Cause : Révélateur temps, température, dilution, agitation, age et capacité. Résultat : variation du contraste, Dmax (noir le plus profond)**

**Cause : Age du papier et stockage. Résultat : perte de contraste et sensibilité**

**Cause : Éclairage inactinique, fuites de lumière, réflexions sur le plateau. Résultats : pertes de contraste**

**Cause : Filtres très vieux Résultat : contraste modifié.**

**Cause : Age de la lampe, variations de voltage, chauffage et refroidissement de la lampe Résultat : Variation du temps de pose**

#### **Effets du papier et du type de film**

**En général, changer le type de film n'aura que peu d'effet sur les résultats produits par l'Analyser. Vous pouvez donc changer de film sans vous préoccuper outre mesure. Néanmoins, les films chromogèniques comme l'Ilford XP2 donnent des résultats différents, et si vous utilisez couramment ce type de films et des films conventionnels, il est intéressant de calibrer un ou plus de canaux papiers spécifiquement pour ce type de films. De façon générale, les films chromogèniques requièrent plus d'exposition et plus de contraste que les films traditionnels.**

**Les papiers eux, varient et pas seulement en sensibilité et contraste. La courbe caractéristique d'un papier va avoir une influence directe sur la précision de l'Analyser et pour cette raison il peut être intéressant de réaliser sa propre échelle de gris afin d'augmenter la précision de la prédiction du rendu. Par exemple, le papier Agfa Multicontrast dispose d'une courbe caractéristique différente par rapport à l'Ilford Multigrade IV, et le gris moyen du papier Agfa est typiquement légèrement plus pale que l'équivalent Ilford. Le** **détail, réglez le grade pour que les diodes commencent à clignoter.**

**Si les diodes ne sont pas aux extrémités de l'échelle mais proches l'une de l'autre, ceci indique que l'écart de contraste du négatif est plus faible que celui du grade de papier choisi. Augmentez la valeur de grade à l'aide du bouton @; jusqu'à ce que les diodes soit sur la position extrêmes de l'échelle de gris. Si vous augmentez trop le grade, les diodes vont clignoter pour vous prévenir que soit les détails de hautes lumières soit ceux des ombres seront perdus. Néanmoins, si vous avez choisi pour vos mesures des zones d'ombres et de hautes lumières sans détail, choisissez le grade pour que les diodes extrêmes clignotent. Reportez vous à la figure 7.**

**Quand votre choix de grade vous convient, éteignez l'agrandisseur avec le bouton**

**de mise au point . Ne pas s'affoler si les réglages de grades et de temps sont significativement différents de ceux que vous auriez employé dans le passé avec ce même négatif. Ceci a de multiples raisons sur lesquelles nous reviendrons.**

**Positionnez une feuille de papier sur le margeur, et appuyez sur le bouton d'exposition . L'agrandisseur va être mis en route pour la durée affichée pendant que l'afficheur fait un compte à rebours. La partie grade affiche "P" pour indiquer qu'une qu'une exposition est en cours.**

**Développez et séchez votre tirage et examinez le avec attention. Dans la plupart des cas,**

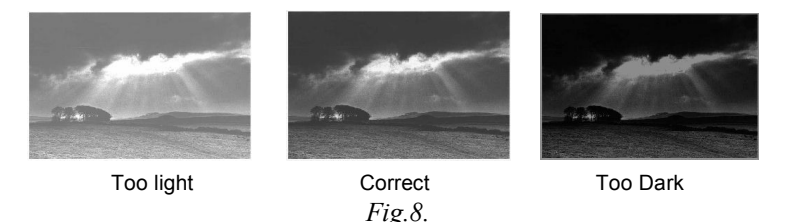

**il sera bon en termes d'exposition et de contraste. Mais, dans certains cas, cela peut ne pas se produire. Nous allons voir quelles peuvent en être les causes.**

### Tirage trop clair ou trop sombre. Réalisation d'une bande **d'essai.**

**Si votre tirage est proche de l'exposition correcte mais est un peu trop clair ou trop sombre, (voir Fig. 8), vous pourrez déterminer le temps de pose correct rapidement avec une bande d'essai générée par l'Analyser. Sans modifier aucun des réglages de**

**l'Analyser, appuyez sur**  $\ddot{\textbf{w}}$  **pour** allumer l'agrandisseur, puis appuyez sur  $\odot$  pour **entrer dans le mode bande d'essai. L'agrandisseur va s'étendre.**

**Mettez une feuille sur le plateau du margeur et appuyez sur pour exposer l'ensemble de la feuille pour le temps indiqué sur l'afficheur. L'afficheur de grade indique "t" pour indiquer le mode bande d'essai. Couvrez une bande du papier, puis appuyez sur de**

*Copyright © 2012 RH Designs Page 13*

**nouveau. Recommencez cette séquence en protégeant progressivement le papier jusqu'à la fin de la séquence des 7 exposition. (Fig.9). Développez et séchez votre bande d'essai et examinez la attentivement.**

#### *Fig.9*

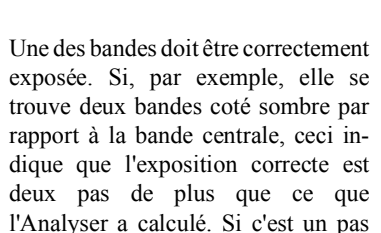

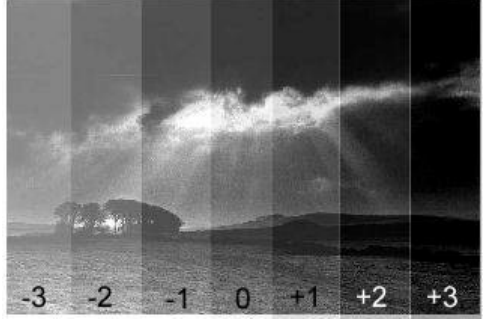

**plus clair que le centre, ceci signifie que l'Analyser a sous-exposé d'un pas. L'écart en** pas est la valeur de la correction à apporter à ce papier et à ce grade. La Figure 9 montre **une bande d'essai correctement exposée. La valeur du pas peut être d'un, deux, trois ou quatre douzièmes de diaphragme. Évitez de changer la valeur du pas juste avant de déterminer la valeur de l'ajustement.**

**Changez le temps affiché par l'Analyser de la valeur que vous venez de déterminer grâce à la bande d'essai. Par exemple, si la compensation requise est de deux pas plus sombre, pressez la touche "Plussombre" deux fois. (A chaque changement d'exposition, l'afficheur va afficher brièvement "C" et la partie affichage du temps va indiquer, temporairement, la valeur de l'offset en 1/12 de diaphragme. (par exemple 3, -1, etc....) Refaites un autre tirage. Celui ci devrait être correctement exposé. Notez la valeur de la compensation nécessaire en 1/12 de pas, et le grade auquel elle s'applique. Vous pourrez entrer, plus tard, cette valeur en mémoire pour la rendre automatique.**

**Si votre premier tirage est très clair ou très sombre, vérifiez d'abord que vos mesures ont été faites avec l'éclairage inactinique éteint. C'est une erreur facile à faire ! Il y a toutefois de multiples facteurs qui font qu'un tirage soit très éloigné de l'exposition correcte : Type de l'éclairage et type et age des filtres.**

**Pour trouver la correction requise quand son ampleur estsupérieure à ce que peut indiquer la bande d'essai, augmentez ou diminuez (selon le cas) l'exposition de 5 pas. Refaites une bande d'essai comme ci-dessus. Vous devriez avoir une bande correctement exposée sur la bande d'essai. Si ce n'est pas encore le cas, modifiez de 5 pas l'exposition encore une fois et recommencez. Pour calculer le facteur de compensation nécessaire, n'oubliez pas d'ajouter les ajouts que vous avez fait. Par exemple, si vous trouve que la compensation est de -1 à la lecture de la dernière bande d'essai, et si vous avez ajouté 5 pas précédemment, alors la valeur correcte est de -1 +5 =+4 pas.**

**Vous pouvez continuer à employer l'Analyser pour vos tirages en ajustant l'exposition calculée du montant que vous venez de calculer à chaque fois que vous faites un tirage, mais nous vous suggérons d'entrer vos valeurs de correction dans la mémoire de** **l'extrémité de l'échelle. Les tons moyens devraient maintenant être en face des tons de gris requis. Continuez à ajuster le temps et le grade jusqu'à obtenir ces tons exactement là ou vous les voulez. (Fig. 11b). Ce temps de pose nommé temps de référence T1.Dans la figure 11 il est de 2,5 secondes.**

**Augmentez le temps de pose jusqu'à ce que la diode représentant le ciel arrête de clignoter ou soit positionnée là ou vous voulez le ciel. (Fig. 11c) Le temps de pose indiqué est la durée d'exposition nécessaire pour obtenir le ciel du gris voulu. Ce temps sera nommé T2, dans la figure 11, il est de 15,0 secondes.**

**Affichez le temps de pose T1, exposez la totalité de la feuille pour T1 et le grade choisi. Affichez maintenant le temps T2 qui est le temps pour faire venir le ciel. Exposez le ciel seulement pour la différence T2-T1 simplement en maintenant appuyé le bouton pour plus d'une seconde. L'Analyser soustrait automatiquement le temps T1 de la valeur affichée T2 et expose pour la différence.**

**Avec de l'expérience, vous verrez que vous pouvez contrôler des zones du tirage avec précision en utilisant cette méthode. Pour une précision ultime, employez un pas de 1/12 de diaphragme.**

#### **Mesure des expositions pour faire venir en mode (split-grade)**

**Il existe d'excellents livres sur ce sujet, qui expliquent les nombreuses techniques de "split-printing" et "contrast printing". Certains d'entre eux sont cités dans la rubrique Bibliographie. L'Analyser peut calculer les effet d'une exposition en "spilt-grade" pour un ton à la fois. Dans l'exemple du paysage ci dessus, supposons que la première exposition a été réalisée à grade 4 et que le ciel était un ton de gris pale. Pour calculer le temps pour faire venir le ciel vers un ton plus dramatique à un grade plus doux, suivez la procédure ci-dessous :**

**Réalisez la première exposition à grade 4 en notant quelle diode indiquait le ton du ciel. Changez le grade affiché pour le nouveau rade (par exemple le 1) et ajustez le temps jusqu'à ce que la diode de la mesure du ciel retourne à la place d'origine. Notez ce temps. Modifiez l'exposition pur amener la diode de la mesure du ciel là ou vous voulez qu'elle soit (donc plus dense). Notez ce temps qui est plus long que le précédent. L'exposition requise est la différence entre ces deux temps. Ceci est bien plus rapide et facile à faire qu'à écrire !**

#### **Ajuster la pose et le contraste pour les portraits etc.**

**Les tons chair dans une image Noir et Blanc sont d'une extrême importance. Il ne vous faudra pas longtemps pour vous rendre compte quel tons de l'échelle de gris représentent le mieux les tons chair, tant dans les hautes lumières que les ombres. Et il deviendra facile de placer avec l'Analyser les tons chair, les vêtements et les fonds sur les tons de gris requis.**

**Souvenez vous qu'accroitre le grade a augmenter l'espace entre deux tons, mais risque de vous imposer beaucoup de maquillage pour ramener les autres tons de gris là où ils**

#### Déterminer les expositions pour le "flash" et le voile

**Le voile est une exposition perceptible très pale sur le papier. Le flash est une exposition imperceptible de lumière blanche sur le papier (juste à la limite du seuil de visibilité). Ces expositions sont employées pour accentuer des détails fins sur les hautes lumières ou mettre un léger ton dans des zones qui seraient désespérément blanches. Ces expositions sont faciles à calculer avec l'Analyser.**

**Sans négatif dans l'agrandisseur, fermez l'optique assez fortement et prenez une mesure sur le plateau. Ajustez l'exposition jusqu'à ce que le ton gris très pale du voile souhaité soit obtenu, et réalisez l'exposition. Pour le flash, ajustez l'exposition jusqu'à ce que la diode à l'extrémité blanche de l'échelle de gris clignote. (Un conseil : employez un grade doux pour les expositions de flash ou de voile afin de ne pas affecter les ombres)**

#### Calculer les expositions pour faire venir (à même grade)

**Un problème courant pour les photographes de paysage est la présence d'une zone sur** le négatif qui est bien plus dense que le reste. Ceci est le cas d'un ciel clair. Mesurer le **ciel et les ombres produit un résultat où les tons moyens sont écrasés très près de l'extrémité noire de l'échelle et un tirage réalisé dans ces conditions produira une image bien peu satisfaisante.**

**Si votre but est d'obtenir des ombres noires, avec un beau gris pour l'herbe et des détails dans le ciel, il est peu probable que vous puissiez réaliser ce tirage avec une seule exposition. C'est ici que l'Analyser excelle .**

**Mesurez le ciel, les ombres, et les tons moyens importants. Positionner les mesures extrêmes aux bouts de l'échelle de gris résulte en des tons moyens positionnés trop loin vers les tons sombres (Fig. 11a). La solution consiste à ignorer la mesure du ciel pour le moment. Accroitre le grade va séparer les les tons moyens et les ombres mais peut faire clignoter les diodes extrêmes. Diminuez la pose jusqu'à ce que la diode qui représente les ombres arrête de clignoter. La séparation optimale s'obtient à un ou deux pas de**

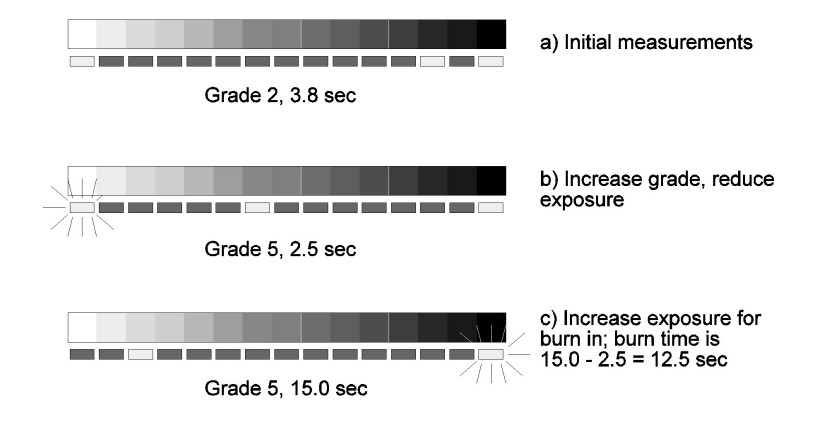

Fig.11. Burning in

**l'Analyser comme décrit plus loin afin de vous assurer que las calculs de l'Analyser seront corrects dans la futur sans intervention manuelle. Il vous faut vous souvenir, toutefois que l'Analyser stocke ses valeurs en 1/12 de diaphragme. Si votre pas était de 1/3 de diaphragme, alors il vous faudra multiplier vos valeurs par 4 avant de les stocker!**

#### **Le tirage est trop dur ou trop doux**

**Si vous employez la tête Ilford, cette situation est peu probable. Mais il faut garder à l'esprit le fait que vos goûts personnels vont avoir une influence sur votre interprétation des résultats. Les extrêmes de la gamme de gris ne sont pas du blanc du papier et noir maximal. Ces points représentent les endroits ou la courbe caractéristique du papier commence à s'aplanir et ou les détails commencent à être perdus. En termes de Zone Système ceci représente les Zones II et VIII approximativement. Si vous aimez des tirages percutants, vous risquez de trouver que régler le grade de façon à ce que les diodes extrêmes commencent à clignoter vous donnera des tirages plus à votre goût.**

**La calibration de l'Analyser ajuste le niveau de sortie pour le rendre conforme à la norme ISO(R); par exemple, changer de papier devrait vous donner un contraste identique sur les deux.**

**Vous pouvez, bien sur, ajuster simplement le grade choisi -avec un peu d'expérience vous apprendrez vite comment la gamme de gris et les valeurs indiquées correspondent aux résultats que vous obtenez. Si vos résultats préférés impliquent que des diodes clignotent, ceci n'est pas un problème, c'est juste une indication que certains détails peuvent être perdus. Si vos mesures proviennent de zones avec peu ou sans détail du négatif, alors la diode correspondante doit clignoter. LA figure 10 montre les effets de variation du contraste.**

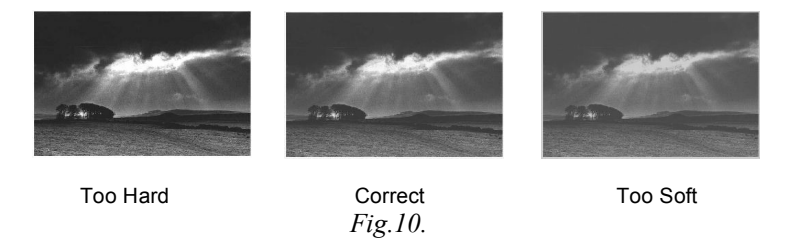

**Tous les détails concernant l'adaptation de l'exposition et du contraste se trouvent dans la partie Calibration. Notez toutefois que l'ajustement du contraste ne peut se faire valablement qu'après avoir corrigé l'exposition !**

### **Techniques avancées**

#### **Mesure multiple-spot**

**L'Analyser peut mesurer et stocker jusqu'à 8 mesures de lumière pour chaque négatif.**

**Ceci vous permet d'inspecter la gamme des gris du tirage résultant et de faire les ajustements nécessaires. On mesure, typiquement, les deux extrêmes du négatif, avec une paire de tons moyens importants. A l'aide des boutons Grade et Exposition, et en regardant l'échelle de gris, vous pourrez observer la relation tonale des diverses zones de votre tirage et comment elles changent les unes par rapport aux autres sans faire de tirages d'essais. Ceci peut être très utile par exemple pour des portraits dans lesquels le placement rigoureux des tons chairs est particulièrement important.**

#### **Remarques sur la mesure**

**1. L'exposition n'est calculée que par rapport à la mesure des hautes lumières (le point le plus lumineux). Les tons moyens et les ombres seront indiqués mais n'affecteront en rien le temps d'exposition calculé.**

**2. La diode représentant la mesure la plus récente va clignoter pendant un court moment. Pendant ce temps la densité relative du point mesuré en unités logD. (voir Fig. 5) La densité mesurée l'est toujours par rapport au point le plus clair mesuré. Si vous voulez obtenir des mesures de densité utiles, assurez vous d'avoir mesuré le point le plus clair du négatif en premier (ombre la plus profonde du tirage).**

**3. Si le temps calculé pour tirer le négatif en cours est soit trop long soit trop court, appuyez sur 7 pour effacer les mesures, ajustez le diaphragme de l'optique selon le besoin et refaites les mesures.**

**4. La touche 7 peut être employée à n'importe quel moment pour effacer les mesures en mémoire. Ceci n'affectera pas le temps affiché ni le grade réglé.**

**5. Changement du** canal papier (Appuyer sur  $\diamondsuit$  brièvement) illustrera les résultats **obtenus sur le nouveau papier. Les mesures sont stockées, et le temps d'exposition sera recalculé pour correspondre à ce nouveau papier. Il n'est pas nécessaire de recommencer les mesures quand on change de papier.**

**6. Si une correction d'exposition manuelle a été entrée après la prise de mesures, tout changement de grade l'effacera.**

**7. Toute tentative de réaliser plus de 8 mesures donnera un affichage "EEE" et cette mesure sera ignorée.**

#### **Remarques sur le tirage**

**1. Appuyez sur brièvement pour démarrer une exposition immédiatement.**

**2. Appuyez sur pendant plus d'une seconde pour démarrer une exposition destinée à faire venir. L'agrandisseur va être allumé deux secondes après que le bouton soit relâché. Le temps d'exposition sera la différence entre la dernière exposition COMPLETE et le temps affiché actuel (si ce dernier est supérieur au premier). Cette fonction peut être employée n'importe quand, et est pratique pour attraper les badines à masquer et/ou attendre que les vibrations de l'agrandisseur s'amortissent.**

**3. Pendant l'exposition, tout appui sur mettra cette exposition en pause. L'agrandisseur est éteint. Un nouvel appui sur redémarre l'exposition. Si vous appuyez sur une touche autre que pendant la pause, l'exposition sera annulée.**

**4. Il est possible de faire une bande d'essai n'importe quand. Appuyez sur pour allumer l'agrandisseur, puis sur pour entrer dans le mode bande d'essai.**

**5. Vous pouvez réaliser une exposition supplémentaire afin de "faire venir" après toute exposition. Affichez le nouveau temps en utilisant le bouton =. Il n'est pas nécessaire d'effacer les mesures en mémoire. Voir "Faire venir".**

### **Autres fonctions et gadgets**

#### Juger le négatif

**Les deux zones qui sont le plus importantes pour le tireur sont les ombres et hautes lumières. Si le négatif a été correctement exposé et bien développé, les deux zones auront des détails. C'est la densité relative entre ces deux extrêmes qui vont souvent dicter le grade du papier à employer. Grâce aux papiers à contraste variable, il est possible d'employer plusieurs grades sur la même feuille et diverses techniques de masquage, il est possible de tirer le maximum de chaque négatif. Les paragraphes suivants décrivent des fonctions diverses de l'Analyser qui seront utile aux plus avancés des tireurs.**

#### **Planches contacts**

**Il est conseillé de faire des planches contacts d'un film entier avant de tirer un des négatifs. Afin de voir le maximum d'informations de ce film, il est souvent intéressant de réaliser cette planche contact à grade doux (grade 1 ou 0) . L'Analyser peut être employé pour réaliser rapidement et efficacement ces planches contact.**

**Otez tout négatif du passe vue, réglez l'ouverture de l'optique sur une valeur moyenne, allumez l'agrandisseur et placez un bout de négatif clair (négatif non exposé mais développé ) sur la fenêtre de la sonde de mesure. Prenez une mesure, elle vous donnera une indication de haute lumière. Vérifiez le grade affiché sur l'Analyser et réglez l'agrandisseur en accord.**

**A l'aide du bouton =, augmentez le temps indiqué jusqu'à ce que la diode soit à l'extrémité sombre de l'échelle de gris. Éteignez l'agrandisseur avec le bouton et positionnez la planche contact sur le plateau de l'agrandisseur.**

**Appuyez sur pour exposer la planche contact. Si certaines zones sont très sombres, vous pourrez voir des détails en éclairant la planche contact par derrière avec une lampe puissante.**